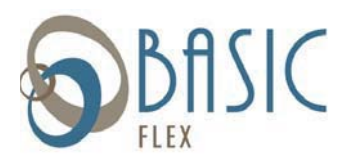

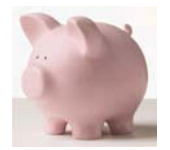

Below are instructions on how to access your BASIC Flex Account online. After logging in for the first time, please go to the FORMS tab and select BASIC Flex Users Guide for important information about using your account.

## **Access your account online:**

- 1. Go to the Portal website login (https://basic.lh1ondemand.com/). Please bookmark this webpage or add it to your favorites so you can quickly access it in the future. The online access page looks like the image to the right.
- 2. Login using the following:

## **User name:**

Your username is created using the first letter of your first name, the first four\* letters of your last name and the last four digits of your Social Security number. (i.e., John Wayne 123-56-6789 = jwayn6789)

\*If your full last name is less than four letters, you will use your full last name. (i.e., Susan Lee 111-22-3333 = slee3333)

## **View your account information:**

Your home page will provide you with your current account balance(s) and if there are any actions required by you.

ACCOUNTS: You can view up-to-date account information at any time.

- Select *Account Summary* to check the balance of any account(s).
- Select *File Claims* to submit a claim online.
- Select *Payment History* to see a detail of the claims that have been paid. You can click the blue underlined link at any time to view more information about your account.
- Select *Election Summary* to view your annual election, year to date contributions, reimbursement method and plan year information.
- Select *Plan Descriptions* to view your pre-tax plan information.

PROFILE: Select *Profile Summary* to review and/or update your personal and dependent information that's on file in the system.

NOTIFICATIONS: You can view previously generated notifications and reminders.

FORMS: Select the form(s) you would like to download, including the BASIC FLEX USERS GUIDE and the claim form to use when you mail or fax a claim to BASIC. The forms are in PDF format, requiring Adobe Acrobat Reader. You may download a free version of acrobat reader from the Adobe website: http://www.adobe.com/products/acrobat/readermain.html

## **Password:**

The first time you log into the system, use **BASIC123 (BASIC in all caps)** as your password. You will be prompted immediately to create a new, unique password before entering the participant portal.

**QDASI**